## **Як здійснити платежі без Інтернету через «Приват24 для бізнесу» (вебверсія)**

Підготуйтеся заздалегідь до тривалої відсутності зв'язку. Розповідаємо, як здійснити платежі без Інтернету.

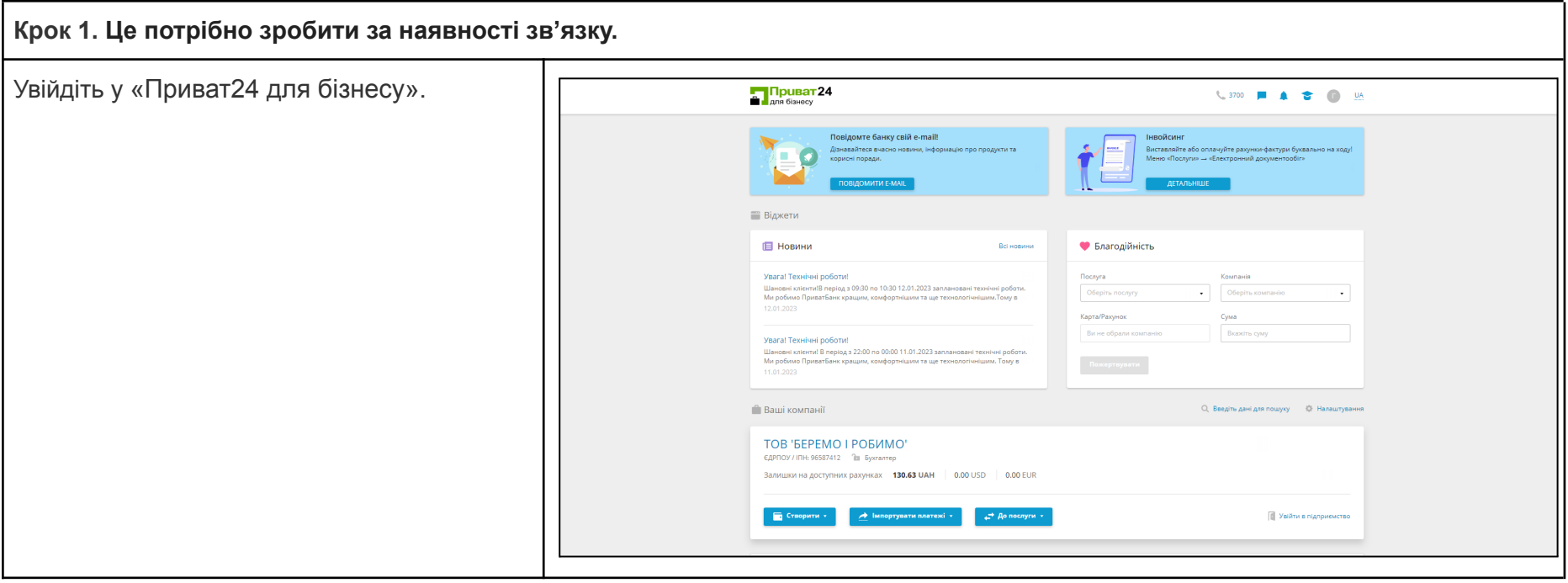

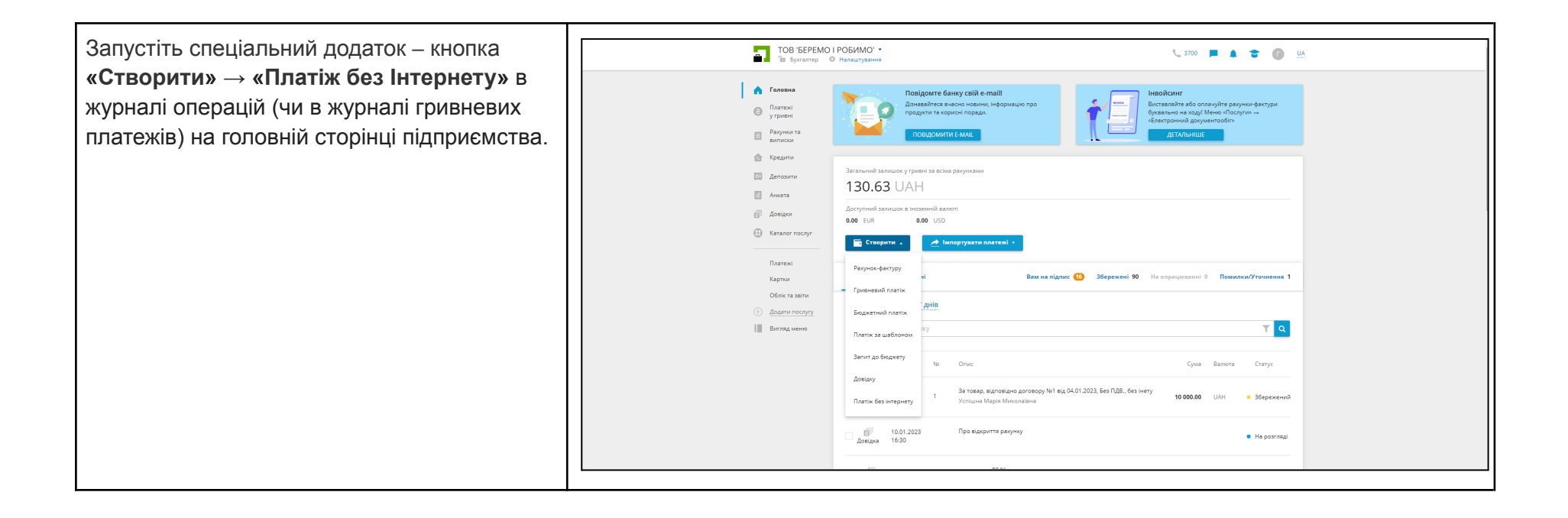

В окремій вкладці браузера відкриється додаток для створення гривневих платежів. Водночас файл додатка *(p24\_offline\_payments)* завантажиться в папку вашого комп'ютера, яка призначена для зберігання файлів.

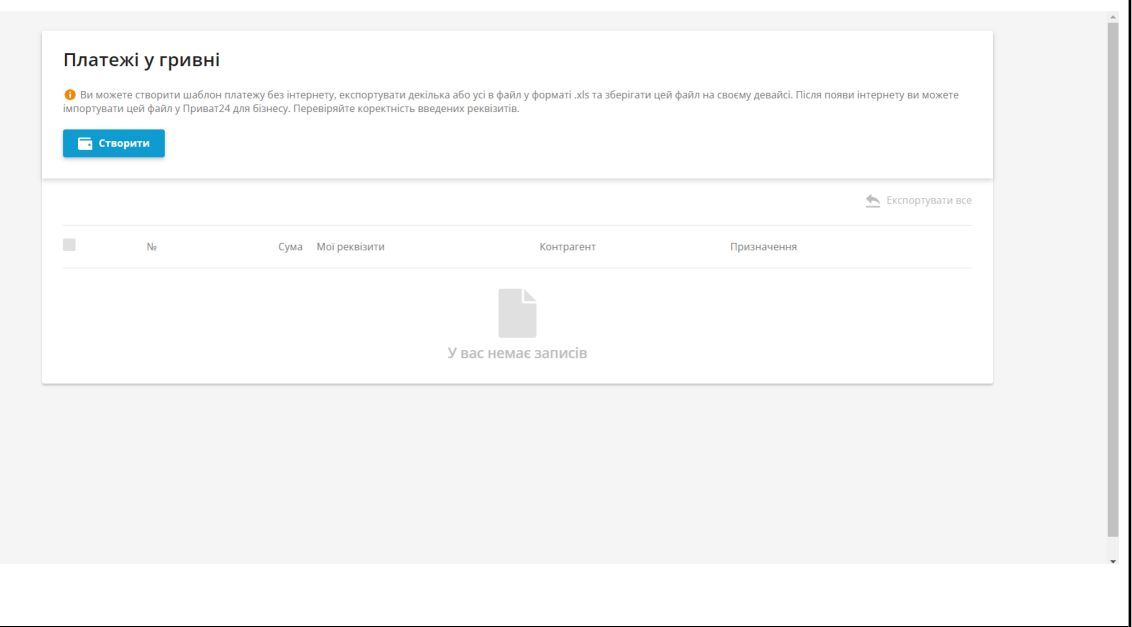

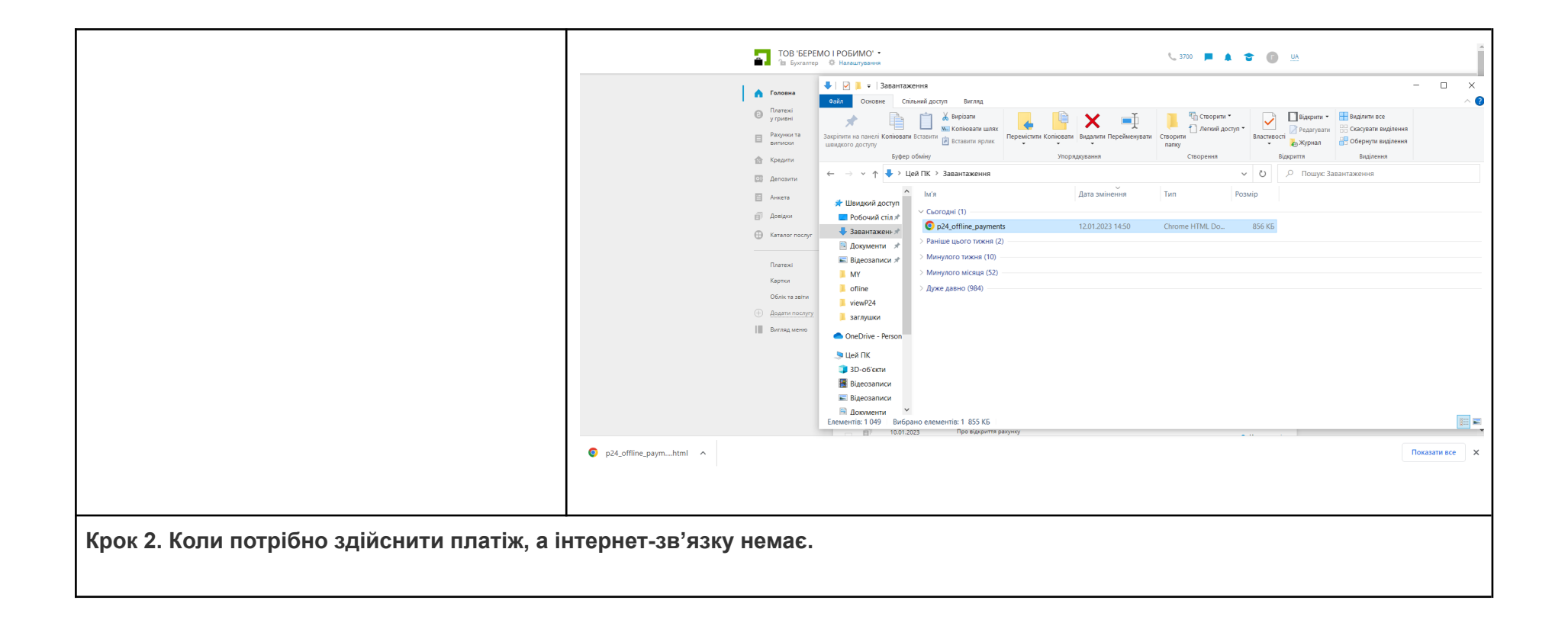

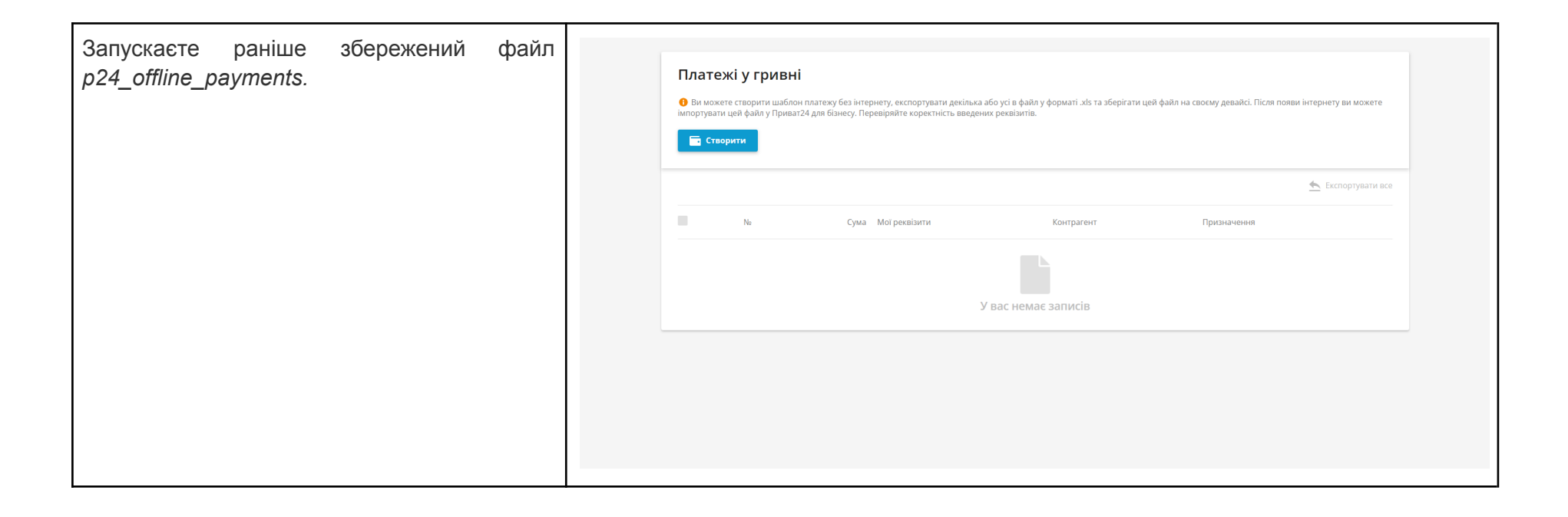

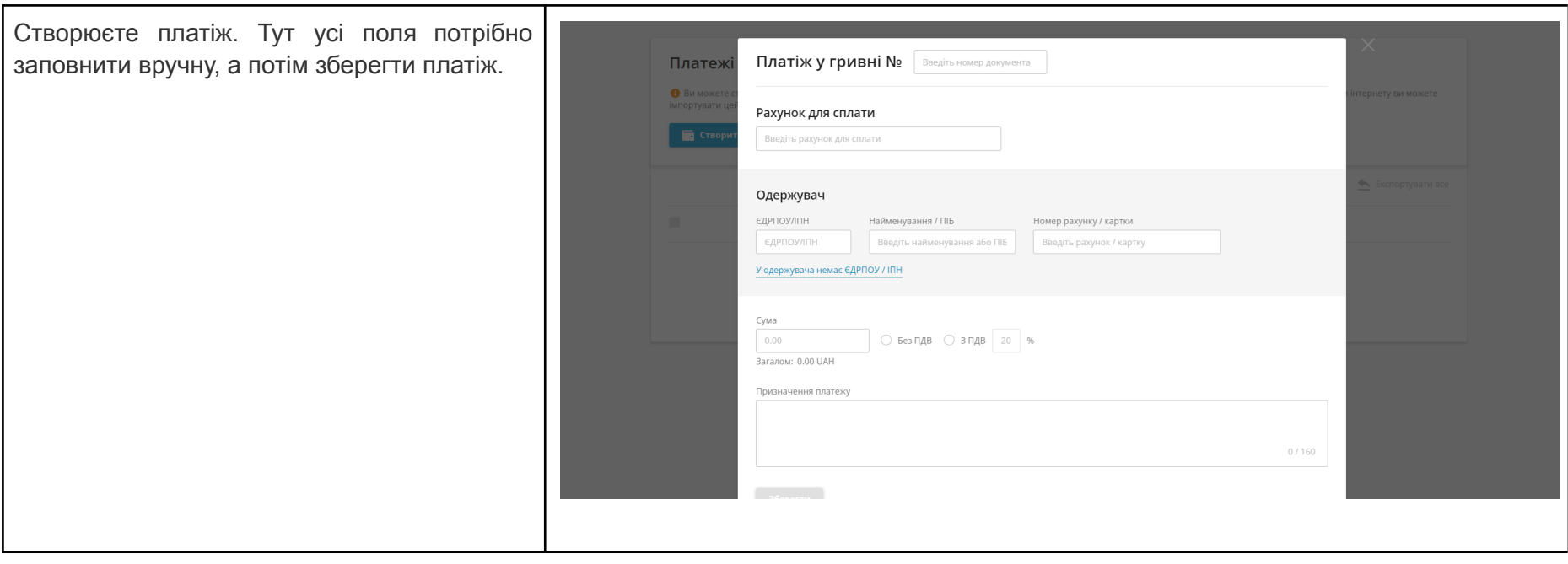

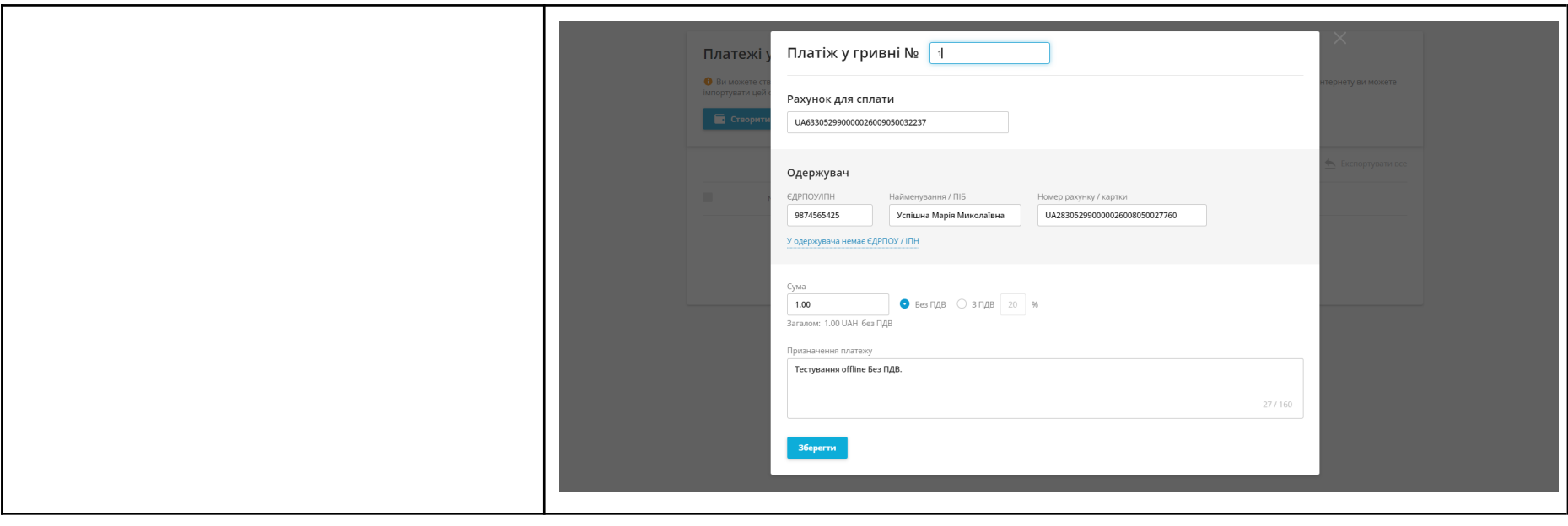

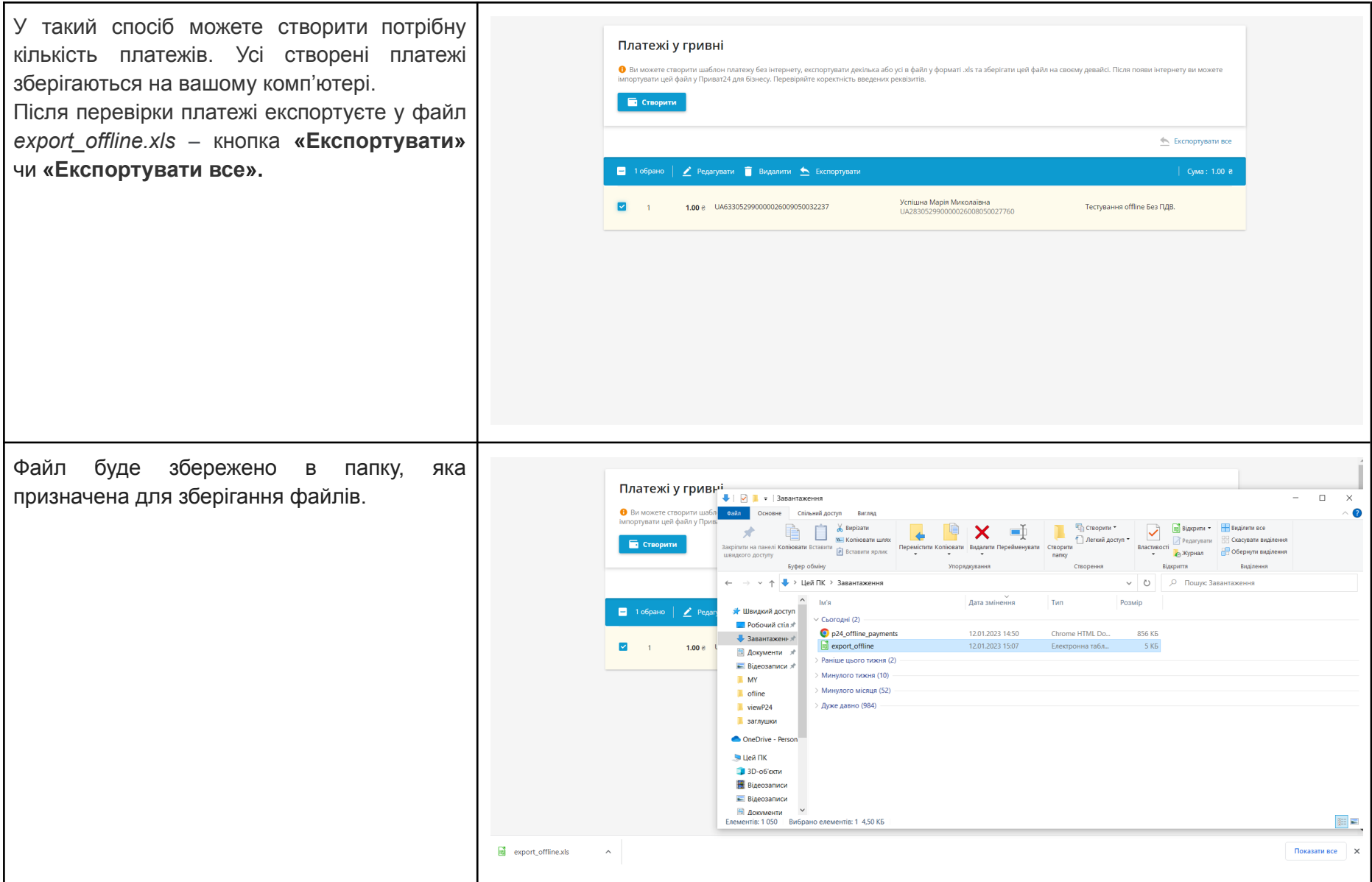

**Крок 3. Доставляєте експортований файл** до комп'ютера з інтернет-зв'язком або до найближчого відділення ПриватБанку чи відділення мережі POWER BANKING. Знайти найближче відділення можна на карті [мережі.](https://power.bank.gov.ua/) Збережіть чи роздрукуйте перелік відділень POWER BANKING заздалегідь.

## **Крок 4. Імпорт платежів.**

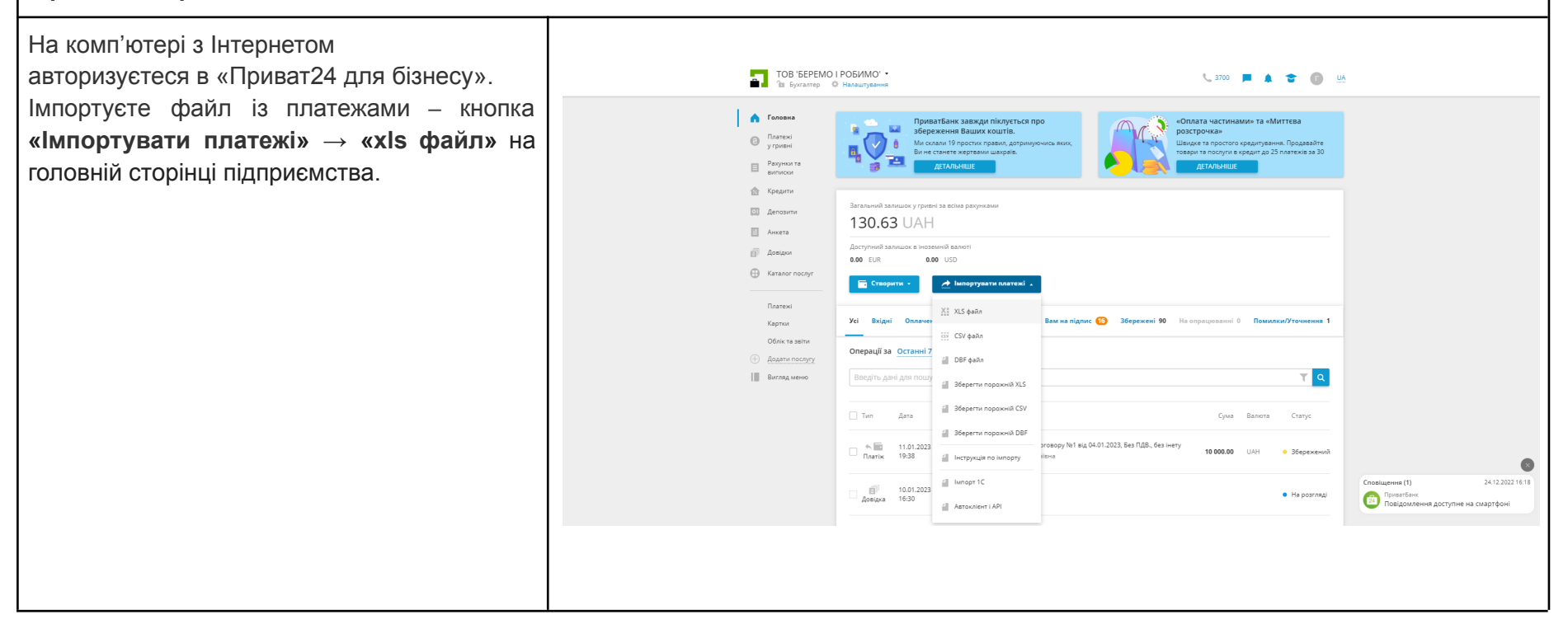

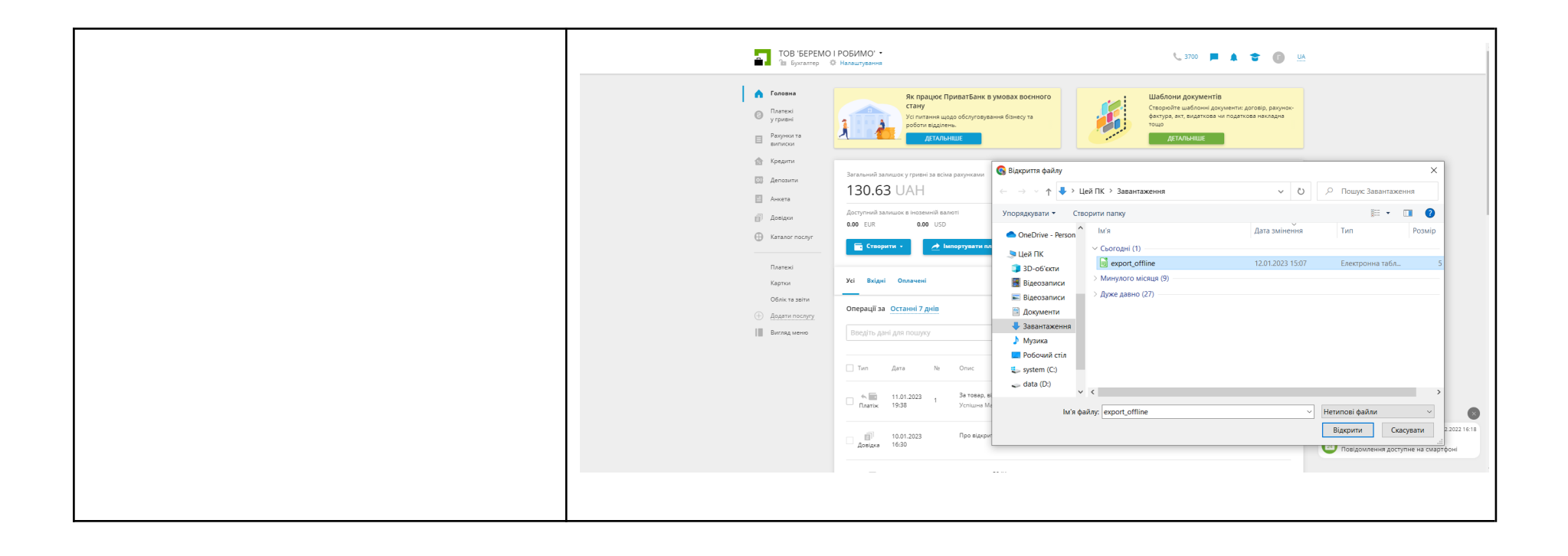

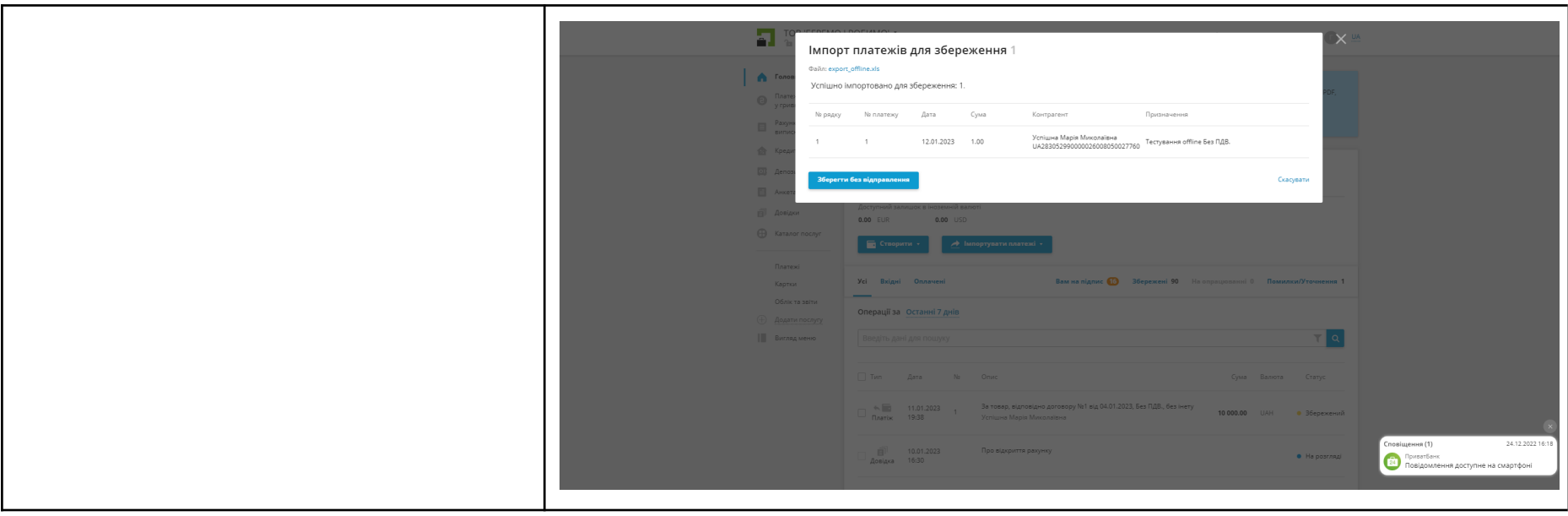

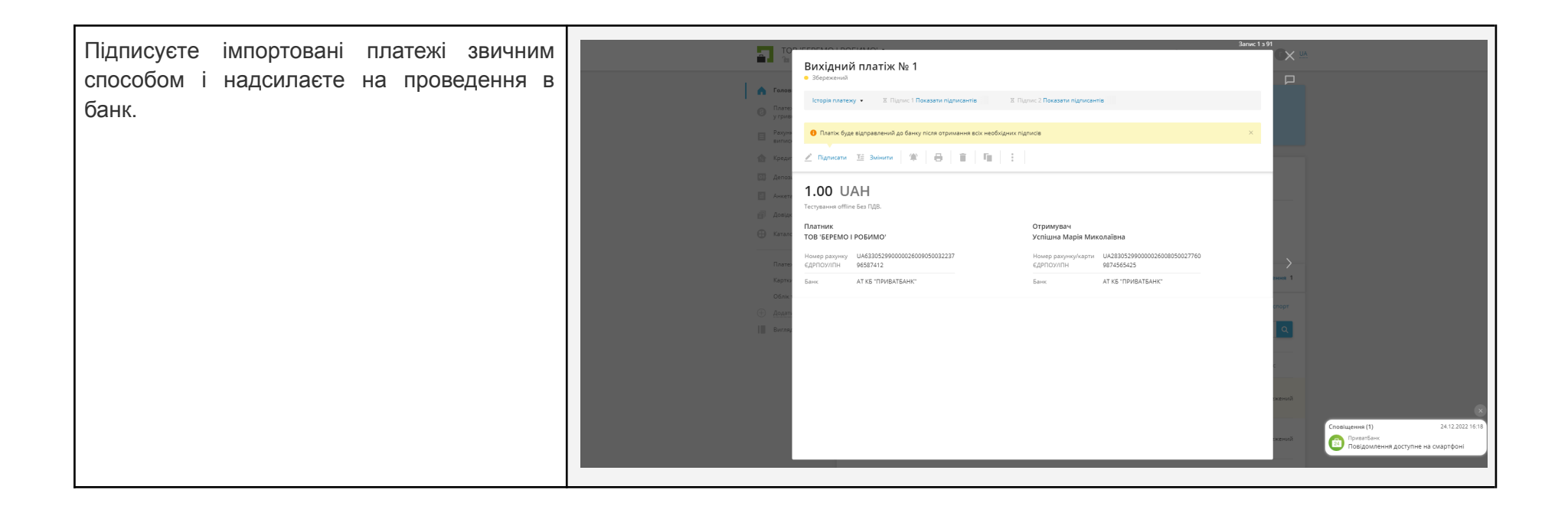